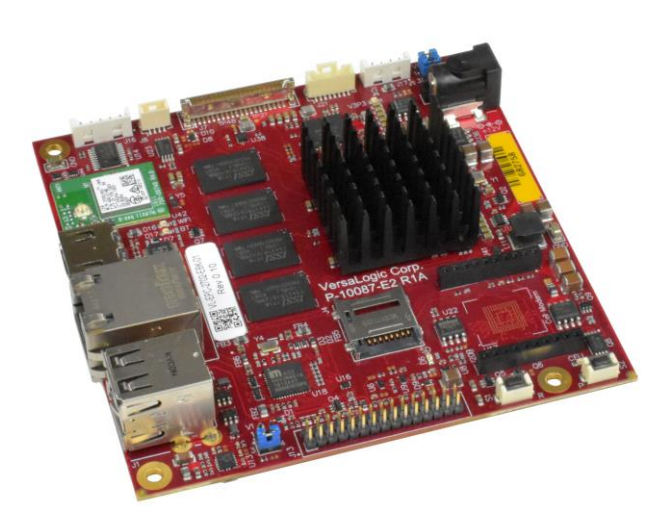

# **Hardware Reference Manual**

**REV. August 2023**

# **Swordtail (VL-EPC-2702)**

Arm\* i.MX6 Single Board Computer with Gigabit Ethernet, Video, USB, Bluetooth, Wi-Fi, Cellular, Digital I/O, CAN Bus and I2C

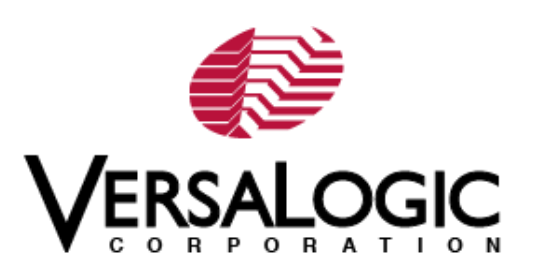

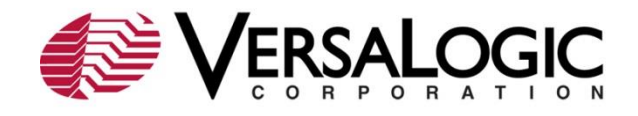

### **WWW.VERSALOGIC.COM**

10230 Spokane Ct Tualatin, OR 97062-7341 (503) 747-2261

Copyright © 2019-2023 VersaLogic Corp. All rights reserved.

### **Notice:**

Although every effort has been made to ensure this document is error-free, VersaLogic makes no representations or warranties with respect to this product and specifically disclaims any implied warranties of merchantability or fitness for any particular purpose.

VersaLogic reserves the right to revise this product and associated documentation at any time without obligation to notify anyone of such changes.

\* Other names and brands may be claimed as the property of others.

### **Product Release Notes**

*Rev 1.5*

- *Rev 1.00* Initial draft
- *Rev 1.01* Updated cable information for J13 in table 2
- *Rev 1.02* Updated pin 27 and 28 information in table 15

Updated Table 2 with the following:

- Removed the dash from Transition Cable column for the following Connectors: J1 (added "USB", J6 (added "HDMI")
- Changed the Transition Cable dash to "N/A" for J4 and J20 For J6, added to Mating Connector "Standard HDMI Plug" and added "Standard HDMI Cable" to the Cable Description column
- For J13, changed the Mating Connector gender to "Female," moved the cable part number over to the Transition Cable column, and added "Serial Interface Ribbon Cable" and "User Input/Output Interface Ribbon Cable" to the Cable Description column respectively
- For J15, changed the Mating Connector info from "Jack" to "Plug", moved the appropriate "VL-PS-WALL\*" cable part number to the Transition Cable column, and added in the Cable Description "AC/DC \*(12 or 5)V Power Adapter"
- For J16, added to Mating Connector column, "Housing = Molex 51065- 0500 and Pin Crimps = Molex 050212-8000," moved the "VL-CBR-0504" over to the Transition Cable column, and added "DB9 COM Port Interface Cable" to the Cable Description column
- For J17, added to Mating Connector column: Housing = Molex 51065- 0400 and Pin Crimps = Molex 050212-8000
- For J20 in the Device Description, added "When selecting an add-on board, reference the pinout information to determine compatibility."
- Added Wi-Fi and Bluetooth content in the Network Interfaces section
- Added Wi-Fi and Bluetooth information to the "Initial Configuration" and "Basic Setup" sections
- Added Wi-Fi/BT U.FL connector information to Figure 3 and Table 2
- Added References for Wi-Fi and Bluetooth parts
- *Rev 1.6* Added a note to table 10 regarding backdrive power
- **Rev 1.7** Added illustration depicting opening the MicroSD cover (Figure 4)
- *Rev 1.8* Updated block diagram image to make it readable

### **Support Page**

The [Swordtail Product](https://versalogic.com/products/DS.asp?ProductID=298) Page contains additional information and resources for this product including:

- **•** Operating system information and software drivers
- Data sheets and manufacturers' links for chips used in this product
- **U-Boot information and upgrades**

#### **Customer Support**

If you are unable to solve a problem after reading this manual, visiting the product support page, contact VersaLogic Technical Support at (503) 747-2261. VersaLogic support engineers are also available via e-mail at [Support@VersaLogic.com.](Support@VersaLogic.com)

#### **Repair Service**

If your product requires service, you must obtain a Returned Material Authorization (RMA) number by calling (503) 747-2261. Be ready to provide the following information:

- Your name, the name of your company, your phone number, and e-mail address
- The name of a technician or engineer that can be contacted if any questions arise
- The quantity of items being returned
- **The model and serial number (barcode) of each item**
- A detailed description of the problem
- **Steps you have taken to resolve or recreate the problem**
- The return shipping address

**Warranty Repair**: All parts and labor charges are covered, including return shipping charges for UPS Ground delivery to United States addresses. For international address the customer is fully responsible for shipping (including taxes and duties) to and from the factory.

**Non-warranty Repair**: All approved non-warranty repairs are subject to diagnosis and labor charges, parts charges and return shipping fees. Specify the shipping method you prefer and provide a purchase order number for invoicing the repair.

**Note:** Mark the RMA number clearly on the outside of the box before returning.

# **Contents**

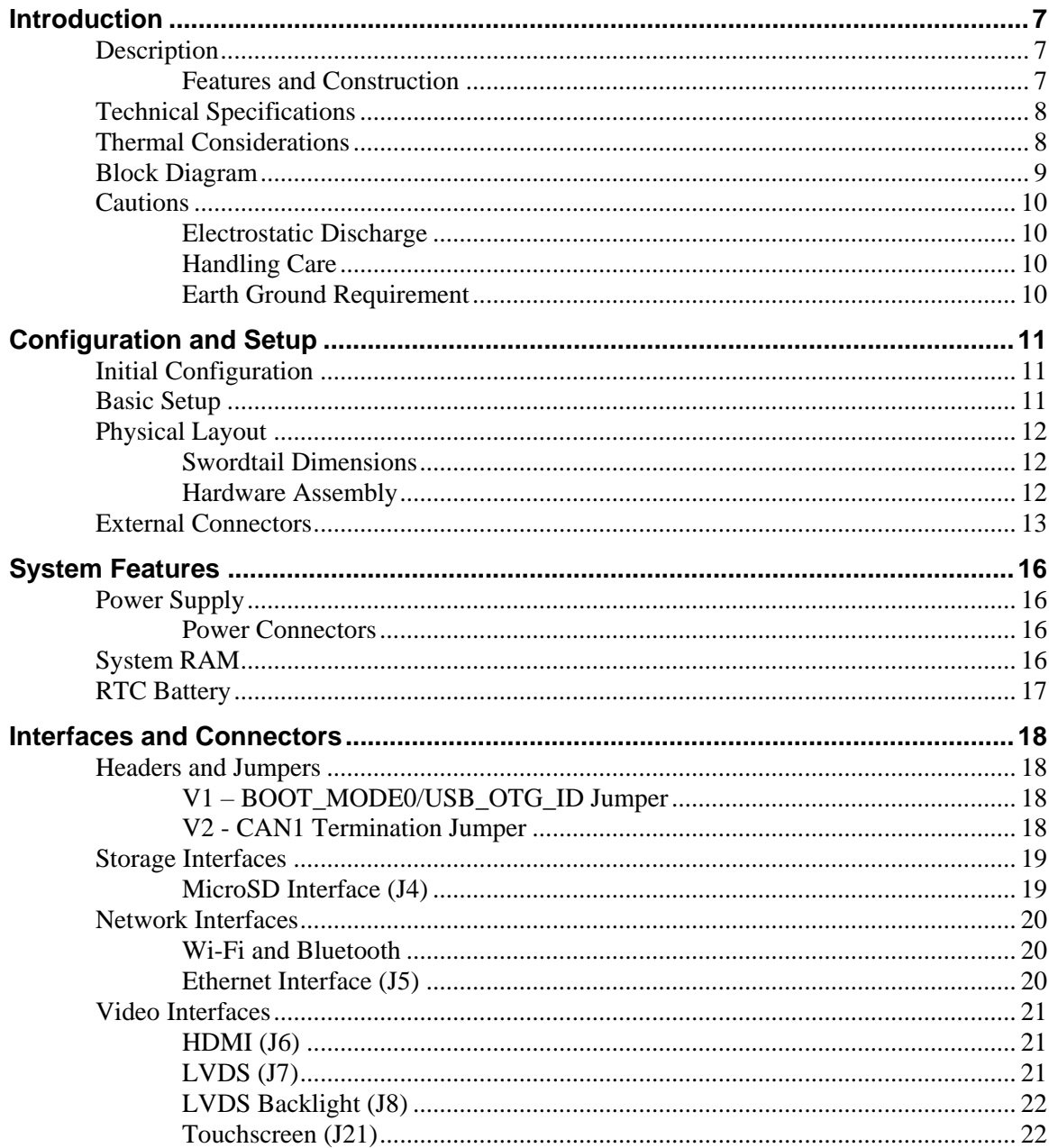

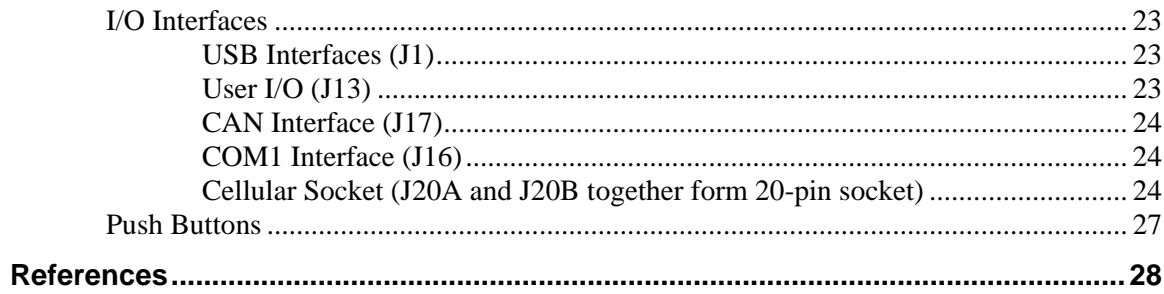

# **Figures**

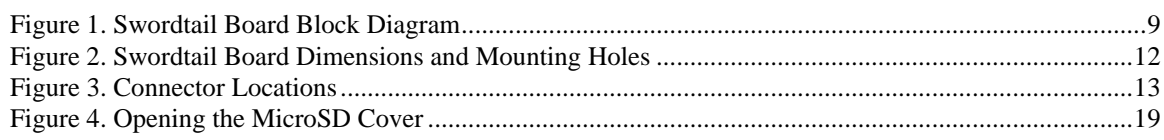

# **Tables**

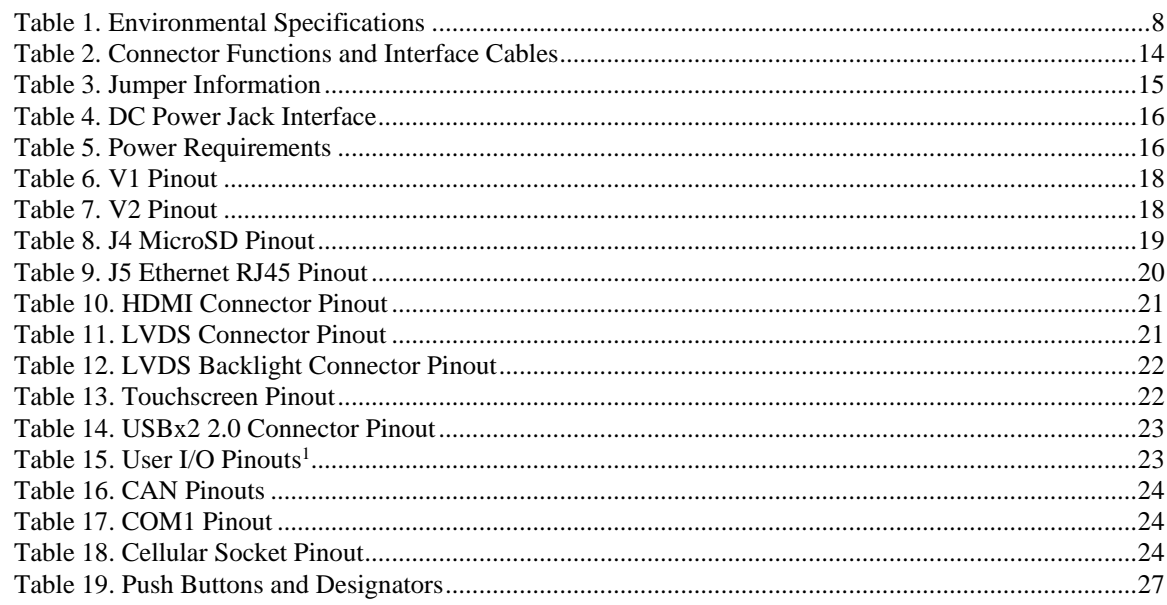

**1**

# <span id="page-6-1"></span><span id="page-6-0"></span>**Description**

### <span id="page-6-2"></span>**Features and Construction**

The Swordtail single-board computer is a complete Wi-Fi and Bluetooth\* enabled, Arm\*-based embedded computer. Models are available with power-efficient, dual-core or quad-core i.MX6 CPUs. These boards are designed for applications that demand rugged, power-efficient solutions such as industrial machine automation, transportation, medical, kiosk, and industrial IoT applications. Swordtail boards have been designed to enable transactions and transmission of maintenance or diagnostic information without the presence of a wired data connection. Both Wi-Fi and Bluetooth radios are included on board, and a NimbleLink Skywire\* socket supports a wide range of optional cellular and other wireless plug-ins.

Swordtail is a complete board- level computer. Additional carrier boards, connector boards, or I/O expansion boards are not required for operation. Swordtail boards are delivered with on-board soldered-down RAM, ready to plug-in and run. To simplify mounting and future upgrades, the Swordtail leverages the COM-Express standard for its footprint and mounting points.

- Arm<sup>\*</sup> i.MX6 dual or quad-core processors
- 95 x 95 mm size
- Low power draw
- Fanless operation
- Up to 4 GB soldered-on RAM
- Gigabit Ethernet
- HDMI video
- LVDS video
- CAN Bus
- Cellular support

Bluetooth

**Introduction**

- Wi-Fi
- USB 2.0 ports
- MicroSD card socket
- RS-232
- I<sup>2</sup>C with interrupt input support
- Optional eMMC Flash. Up to 32 GB
- **Linux support**

VL-EPC-2702 boards receive complete functional testing and are backed by a limited five-year warranty. Careful parts sourcing and US-based technical support ensure the highest possible quality, reliability, service, and product longevity for this exceptional single-board computer (SBC).

# <span id="page-7-0"></span>**Technical Specifications**

See the **Swordtail Data Sheet** for complete specifications.

### <span id="page-7-1"></span>**Thermal Considerations**

The operating temperature for the Swordtail is -40°C to +85°C, de-rated -1.1°C per 305m (1,000 ft.) above 2,300m (7,500 ft.).

#### <span id="page-7-2"></span>**Table 1. Environmental Specifications**

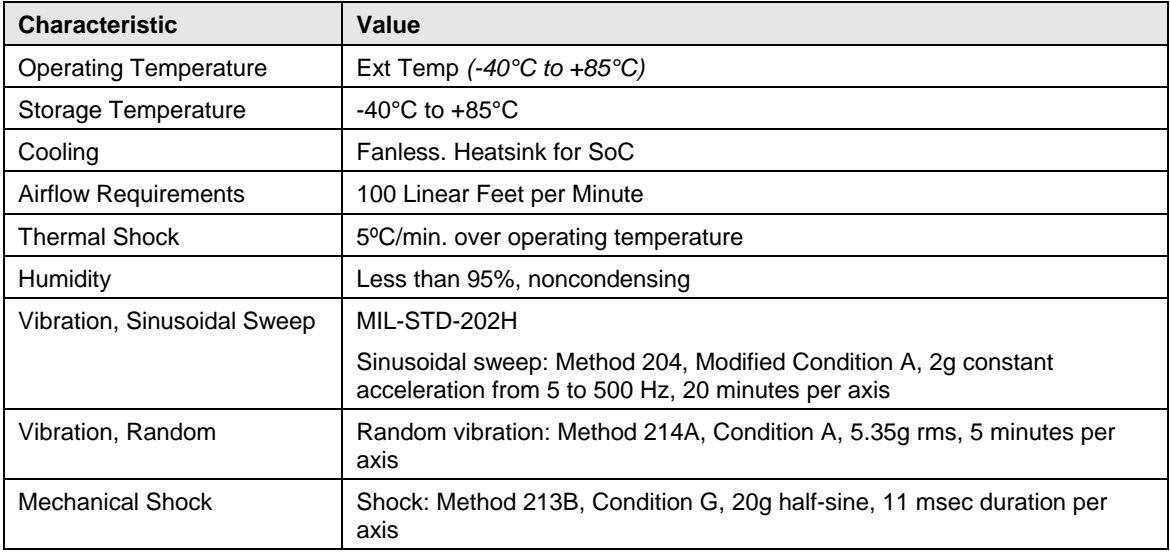

**Note:** Cellular modules may become unseated during vibrations and mechanical shock. Evaluate for each usage case.

# <span id="page-8-0"></span>**Block Diagram**

### <span id="page-8-1"></span>**Figure 1. Swordtail Board Block Diagram**

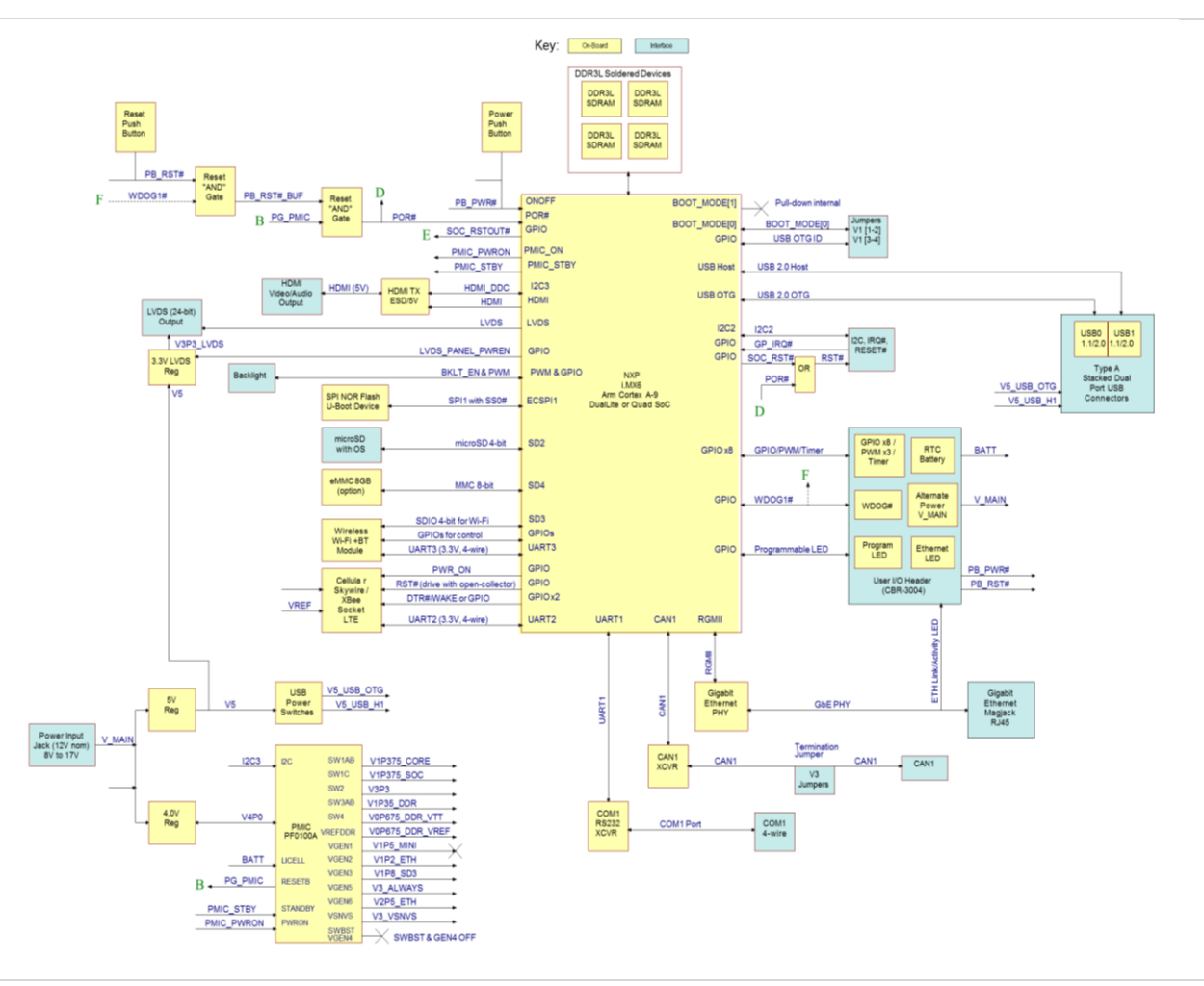

### <span id="page-9-0"></span>**Cautions**

### <span id="page-9-1"></span>**Electrostatic Discharge**

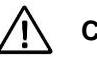

### **CAUTION:**

Electrostatic discharge (ESD) can damage circuit boards, disk drives, and other components. Handle circuit board at an ESD workstation. If an approved station is not available, wearing a grounded antistatic wrist strap provides some measure of protection. Keep all plastic away from the board, and do not slide the board over any surface.

After removing the board from its protective wrapper, place the board on a grounded, static-free surface, component side up. Use an antistatic foam pad if available.

Ship and store the board inside a closed metallic antistatic envelope for protection.

**Note:** The exterior coating on some metallic antistatic bags is sufficiently conductive to cause excessive battery drain if the bag comes in contact with the bottom side of the Swordtail.

### <span id="page-9-2"></span>**Handling Care**

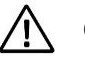

### **CAUTION:**

Avoid touching the exposed circuitry with your fingers when handling the board. Though it will not damage the circuitry, it is possible that small amounts of oil or perspiration on the skin could have enough conductivity to cause the contents of CMOS RAM to become corrupted through careless handling, resulting in CMOS resetting to factory defaults.

### <span id="page-9-3"></span>**Earth Ground Requirement**

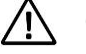

### **CAUTION:**

All mounting standoffs for EPC boards should be connected to earth ground (chassis ground). This provides proper grounding for EMI purposes.

## <span id="page-10-1"></span><span id="page-10-0"></span>**Initial Configuration**

Use the following components for a typical development system:

- **Swordtail (VL-EPC-2702) computer**
- VL-PS-WALL12-24 wall mount 12V 24W power supply
- VL-F41-8SBN-LINUX3 8GB MicroSD card with bootable Linux, standard temp
- VL-CBR-0205 cable and VL-CBR-ANT04 antenna shared for Wi-Fi and Bluetooth
- USB keyboard and mouse
- **HDMI** monitor and cable

**Note:** VL-CKR-Swordtail includes VL-F41-8SBN-LINUX3, CBR-0205, CBR-ANT04, CBR-0504, CBR-3004 and PS-WALL12-24.

### <span id="page-10-2"></span>**Basic Setup**

### **1. Attach Cables and Peripherals**

- Attach the VL-PS-WALL12-24 to a wall outlet but DO NOT connect it to the computer yet
- Attach a HDMI display to the HDMI connector at J6
- **Plug in a USB keyboard, and a USB mouse into the USB connectors at J1 Note:** If using the top USB port, you must install the jumper on V1 pins 3-4 for the OTG USB port to be placed in Host mode. Alternatively, you can use an external USB Hub to provide separate mouse and keyboard connections for the bottom USB port. Make sure the upstream USB Hub port (connecting to the EPC-2702 host port) does not provide VBUS power, but the downstream USB Hub port(s) can be externally powered to ease the loading on the EPC-2702 power supply.
- Attach the CBR-ANT04 to the CBR-0205 cable, and then attach the U.FL end to the Wi-Fi / Bluetooth module U42's U.FL connector. This cable and antenna combination provides the approved wireless communications interface for both Wi-Fi and Bluetooth simultaneously at 2.4 GHz
- Insert a VL-F41-8SBN-LINUX3 MicroSD card into the MicroSD slot located at J4 **Note:** The top of the MicroSD socket slides down and then the lid rotates open. Use caution when opening.

### **2. Review Configuration**

 Before you power up the system, double-check all the connections. Make sure all cables are oriented correctly and that there is adequate power to the VL-EPC-2702 and peripheral devices.

#### **3. Power On**

**Turn on the video monitor, and then plug the power adapter cable VL-PS-WALL12-24** into the computer power jack J15. The presence of a video signal indicates proper configuration of the system.

**Note:** Booting and operating the Yocto Linux operating system is covered in the VersaLogic Yocto Linux User Guide.

## <span id="page-11-0"></span>**Physical Layout**

### <span id="page-11-1"></span>**Swordtail Dimensions**

The figure below shows board dimensions to help with pre-production planning and layout.

#### <span id="page-11-3"></span>**Figure 2. Swordtail Board Dimensions and Mounting Holes**

*(Not to scale. All dimensions in millimeters.)*

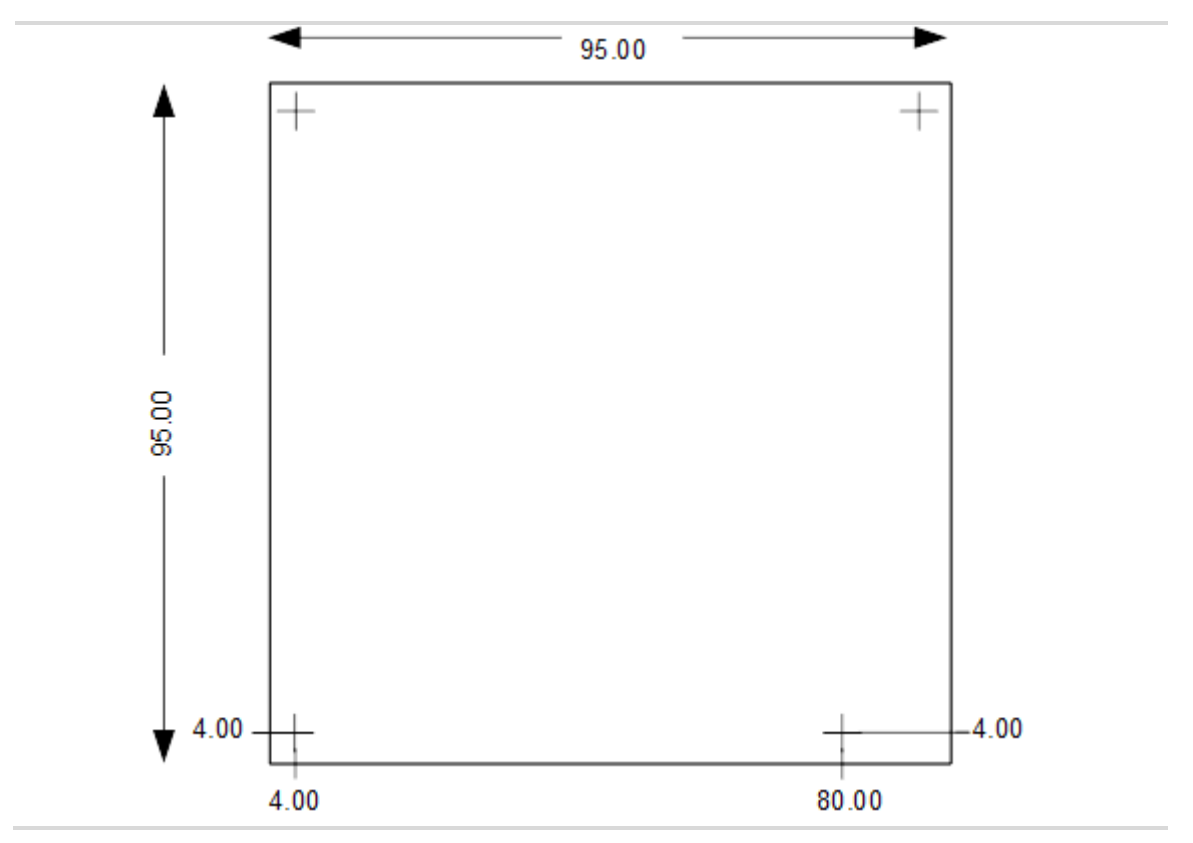

#### <span id="page-11-2"></span>**Hardware Assembly**

The entire assembly can fit on a tabletop. When bolting the unit down, make sure to secure all standoffs to the mounting surface to prevent circuit board flexing. Standoffs secure the top circuit board using four pan head screws.

# <span id="page-12-0"></span>**External Connectors**

### <span id="page-12-1"></span>**Figure 3. Connector Locations**

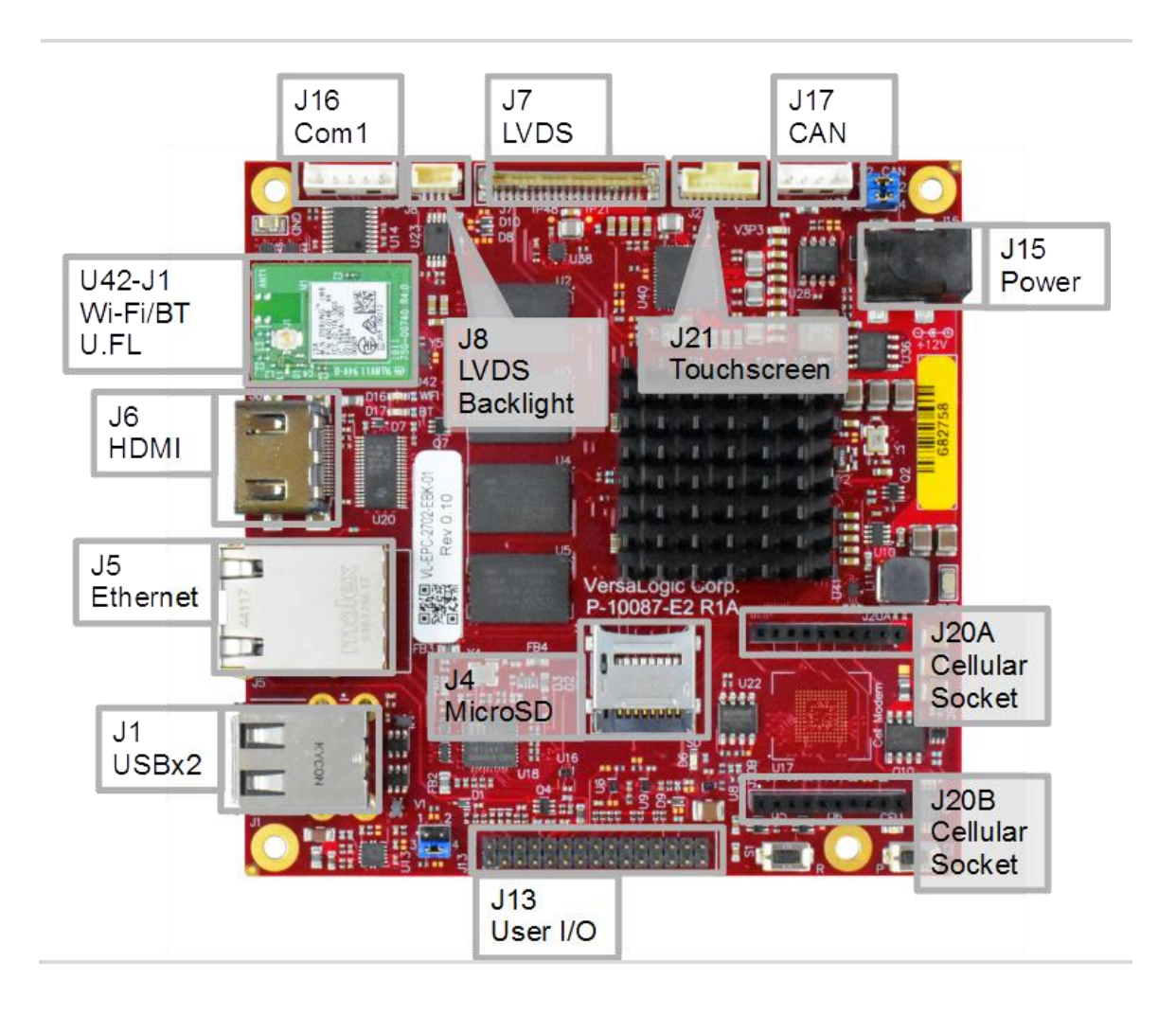

### **Swordtail Connector Functions and Interface Cables**

The table below provides information about the function, mating connectors, and transition cables for Swordtail connectors.

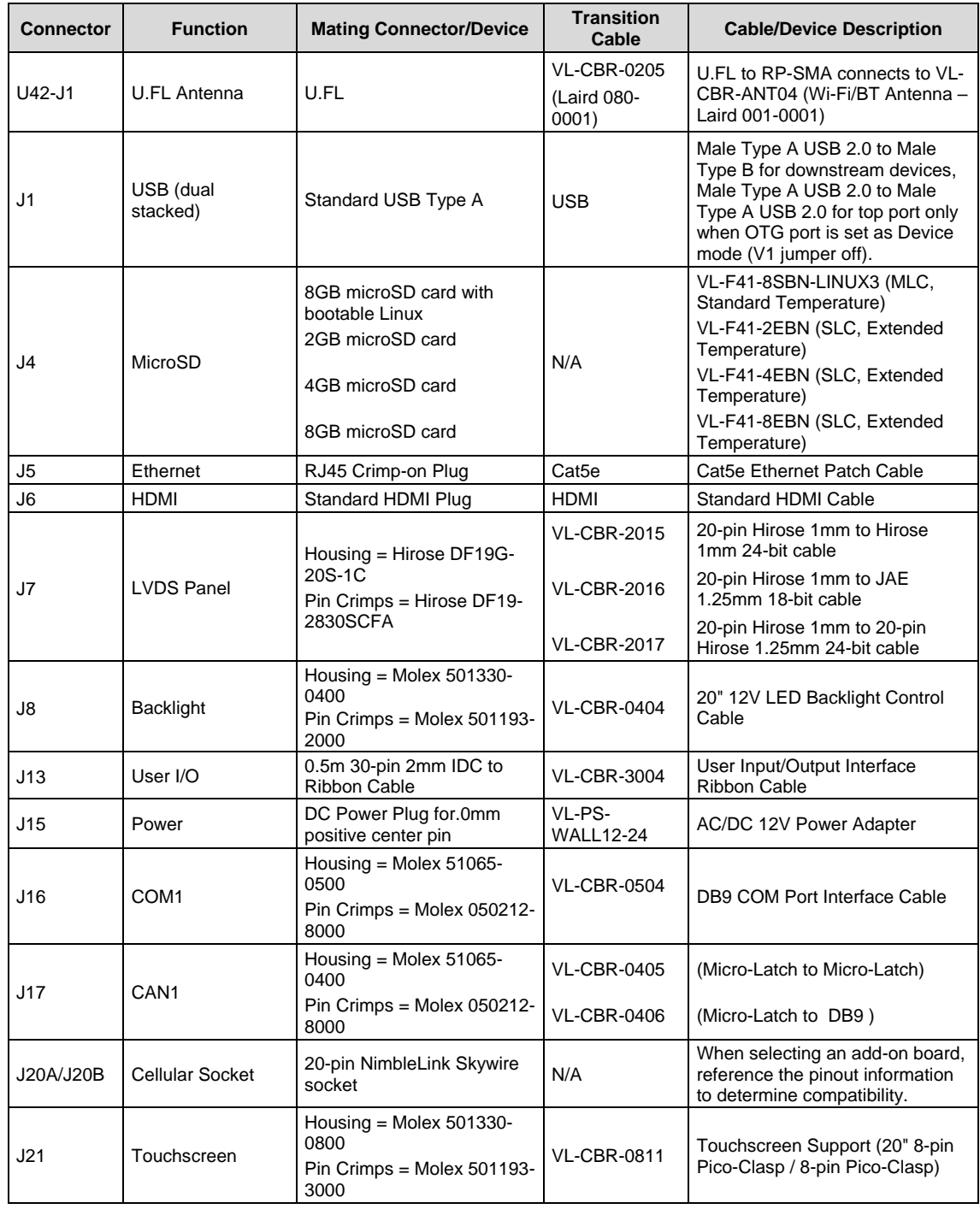

#### <span id="page-13-0"></span>**Table 2. Connector Functions and Interface Cables**

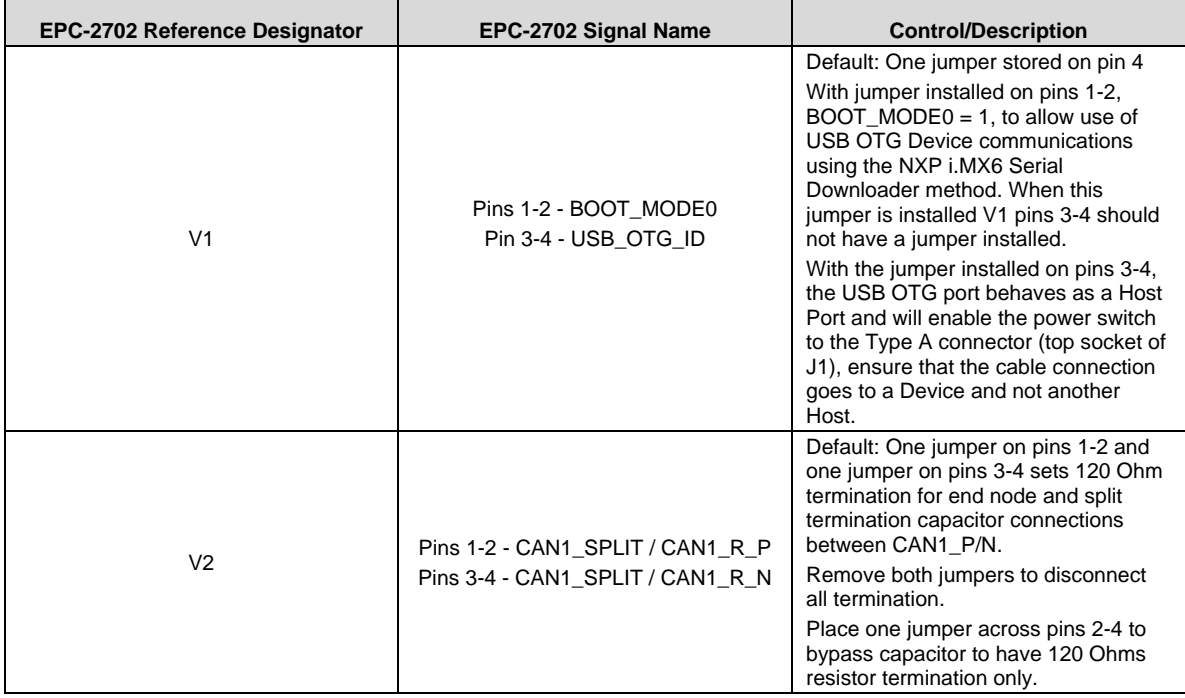

### <span id="page-14-0"></span>**Table 3. Jumper Information**

## <span id="page-15-1"></span><span id="page-15-0"></span>**Power Supply**

### <span id="page-15-2"></span>**Power Connectors**

Main power may be applied to the Swordtail through a DC Power Jack (J15) or through alternate power input pins on the User I/O Interface connector (J13). For pin details on using the alternate power input method, please see the User I/O section later in this document. Use only one power input method.

The VersaLogic VL-PS-WALL12-24 plugs into an AC outlet and provides a 12V DC input for the Swordtail via a 2.1 mm center positive DC plug. See the table below for the connector interface.

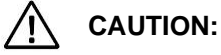

To prevent severe and possibly irreparable damage to the system, it is critical that the power connectors are wired correctly. The power connector is not fuse or diode protected. Proper polarity must be followed otherwise damage will occur.

#### <span id="page-15-4"></span>**Table 4. DC Power Jack Interface**

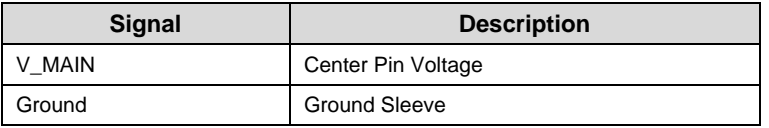

#### <span id="page-15-5"></span>**Table 5. Power Requirements**

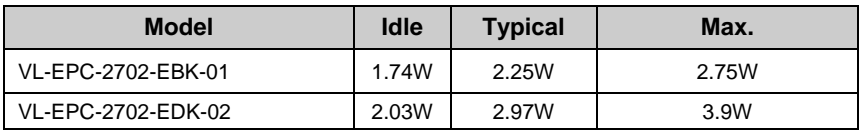

**Note:** The power measurements reflect the Ethernet (eth0) down and Wi-Fi (wlan0) producing the connected values while running a benchmark test in Linux called Himeno with 4 threads. The test was run at room temperature.

### **CPU**

The Swordtail uses a low power Arm i.MX 6 DuaLite or Quad-core processor.

- NXP i.MX 6Dual/**6Quad** Arm processors [Specification](https://www.nxp.com/docs/en/data-sheet/IMX6DQIEC.pdf)
- NXP i.MX 6Solo/**6DualLite** Arm processors [Specification](https://www.nxp.com/docs/en/data-sheet/IMX6SDLIEC.pdf)

### <span id="page-15-3"></span>**System RAM**

The Swordtail ships with 1 GB with the DualLite or 2 GB with the Quad of soldered-on DDR3L RAM. Both processors allow for customization of memory device capacities providing 1 GB, 2 GB, or 4 GB.

## <span id="page-16-0"></span>**RTC Battery**

There are two pins dedicated for an RTC Battery input on the User I/O connector J13 (See [Table](#page-22-4) 15. User [I/O Pinouts\)](#page-22-4).This 3.0V battery (or power supply) connection allows the real time clock in the i.MX 6 to remain powered and running while the board input power is turned off. In order to size the battery appropriately for your application, please use the following information:

At 25 $\degree$ C ambient operation, each year of RTC battery power requires 8760 hrs x 73.4 $\mu$ A = 643mAh.

**Note**: The PMIC will power the i.MX 6 RTC circuits from the board power whenever it is available, so the battery would only need to cover the expected percentage of time that the board input power is not on and it switches over to the battery power source.

# **Interfaces and Connectors 4**

## <span id="page-17-0"></span>**Headers and Jumpers**

### <span id="page-17-1"></span>**V1 – BOOT\_MODE0/USB\_OTG\_ID Jumper**

The EPC-2702 uses a 4-pin jumper to provide access to two required boot modes as well as providing a control setting for the USB OTG block to function as either an OTG port set to device mode or set to host mode.

The jumper ships in a storage position, with the boot mode defaulting to boot from the eFuses and the USB OTG port set to Device mode (top USB port on J1). Putting the jumper on pins 1-2 allows the board to run in Serial Download mode waiting to boot from a USB Host connection (local USB set to device mode by default). Putting the jumper on pins 3-4 sets the USB OTG port to Host mode, allowing the user to connect a downstream device. Never use more than one jumper on this header as there is no case where that would be useful.

**Note:** For custom product designs, there are placeholders to bypass and hard strap the jumper settings.

#### <span id="page-17-3"></span>**Table 6. V1 Pinout**

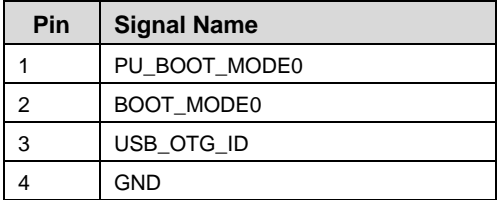

#### <span id="page-17-2"></span>**V2 - CAN1 Termination Jumper**

The EPC-2702 uses two jumpers to provide two 60 Ohm bus termination resistors. There is a split termination capacitor to GND between them for the CAN1 bus termination solution when a jumper is installed each on pins 1-2 and pins 3-4. The split termination capacitor can be removed from the path by removing these two jumpers and placing one of them on pins 2-4 to provide only the 120 Ohm bus termination.

If no termination enabled is preferred (when the bus is mid-point on a CAN bus network), both jumpers can be removed to open the termination path for the bus signals.

**Note:** For custom product designs, there are placeholders to bypass the jumper and still provide any combination of terminations.

<span id="page-17-4"></span>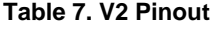

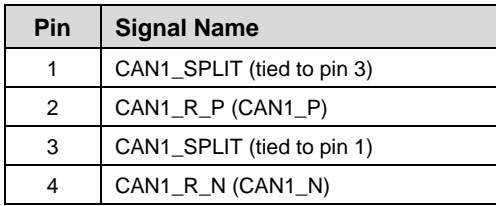

# <span id="page-18-0"></span>**Storage Interfaces**

Up to 32GB of eMMC Flash storage is available with customization.

### <span id="page-18-1"></span>**MicroSD Interface (J4)**

The table below lists the pinout of the 8-pin MicroSD connector.

Supported VersaLogic SLC extended temperature cards:

- VL-F41-2EBN (2 GB)
- VL-F41-4EBN (4 GB)
- VL-F41-8EBN (8 GB)

**Note:** MicroSD card number VL-F41-8SBN-LINUX3 is an 8 GB MLC MicroSD card with bootable Linux, standard temperature

#### <span id="page-18-3"></span>**Table 8. J4 MicroSD Pinout**

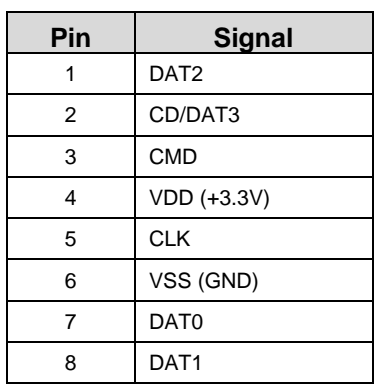

### <span id="page-18-2"></span>**Figure 4. Opening the MicroSD Cover**

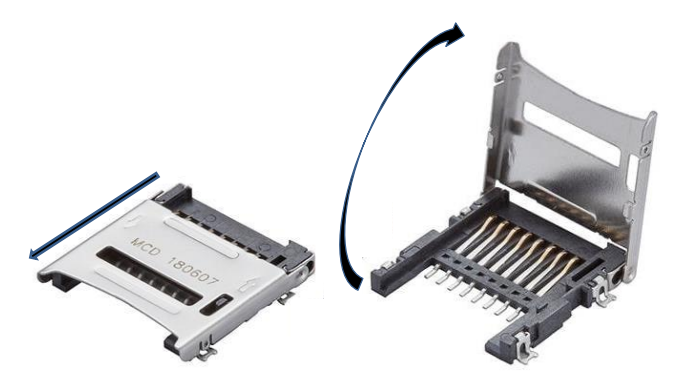

Slide Forward to Unlatch Lift to Open

# <span id="page-19-0"></span>**Network Interfaces**

### <span id="page-19-1"></span>**Wi-Fi and Bluetooth**

Wi-Fi and Bluetooth support is provided via the Laird Connectivity Sterling-LWB module. The Sterling-LWB is a 2.4 GHz Wi-Fi and Bluetooth Smart Ready Multi-Standard Module that is soldered on the VL-EPC-2702 as component U42. There is a U.FL antenna connector on the module (U42-J1) that supports both the Wi-Fi and Bluetooth communications simultaneously. The module is pre-certified with the use of Laird's 080-0001 U.FL to RP-SMA cable adapter and Laird's 001-0001 2.4 GHz Dipole Antenna.

There are other antennas that have been certified with the Sterling-LWB module. Refer to the Application Guide (referenced in Appendix A - References - section 7.2). There is more certification information in the Sterling LWB/LWB5 Certification Guide [\(https://connectivity](https://connectivity-staging.s3.us-east-2.amazonaws.com/2019-03/LWBCert.pdf)[staging.s3.us-east-2.amazonaws.com/2019-03/LWBCert.pdf\)](https://connectivity-staging.s3.us-east-2.amazonaws.com/2019-03/LWBCert.pdf).

To certify different antennas and/or U.FL cables for Wi-Fi / Bluetooth:

[https://connectivity-staging.s3.us-east-2.amazonaws.com/s3fs-public/2019-](https://connectivity-staging.s3.us-east-2.amazonaws.com/s3fs-public/2019-01/Application%20Note%20-%20Guidelines%20for%20Replacing%20Antennas%20v1_0.pdf) [01/Application%20Note%20-%20Guidelines%20for%20Replacing%20Antennas%20v1\\_0.pdf](https://connectivity-staging.s3.us-east-2.amazonaws.com/s3fs-public/2019-01/Application%20Note%20-%20Guidelines%20for%20Replacing%20Antennas%20v1_0.pdf)

**Note:** End products containing the VL-EPC-2702 will require testing per this notification from Laird Connectivity:

[http://go.pardot.com/webmail/647203/74547931/a66d3e0af3a350e4637b86a2e965b9556b44b57](http://go.pardot.com/webmail/647203/74547931/a66d3e0af3a350e4637b86a2e965b9556b44b5782f2b1880ccda219aca42d7b8) [82f2b1880ccda219aca42d7b8](http://go.pardot.com/webmail/647203/74547931/a66d3e0af3a350e4637b86a2e965b9556b44b5782f2b1880ccda219aca42d7b8)

### <span id="page-19-2"></span>**Ethernet Interface (J5)**

The table below lists the pinout of the Ethernet connector.

#### <span id="page-19-3"></span>**Table 9. J5 Ethernet RJ45 Pinout**

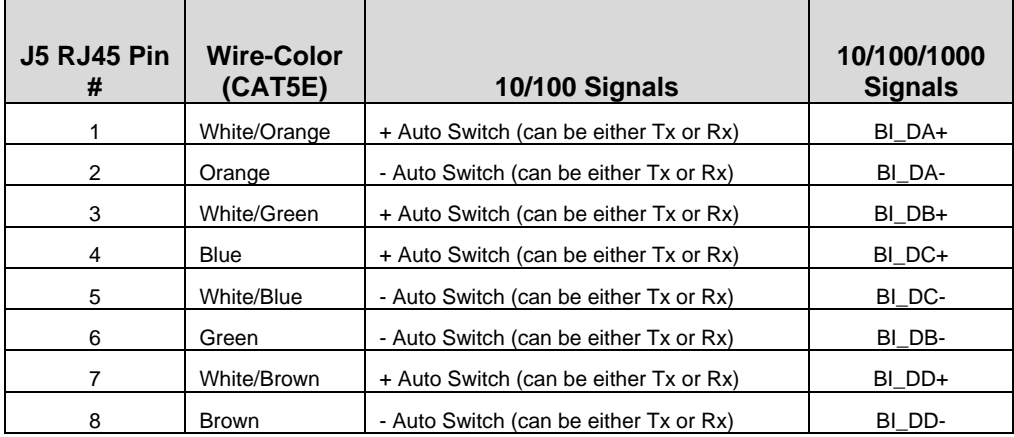

# <span id="page-20-0"></span>**Video Interfaces**

### <span id="page-20-1"></span>**HDMI (J6)**

### <span id="page-20-3"></span>**Table 10. HDMI Connector Pinout**

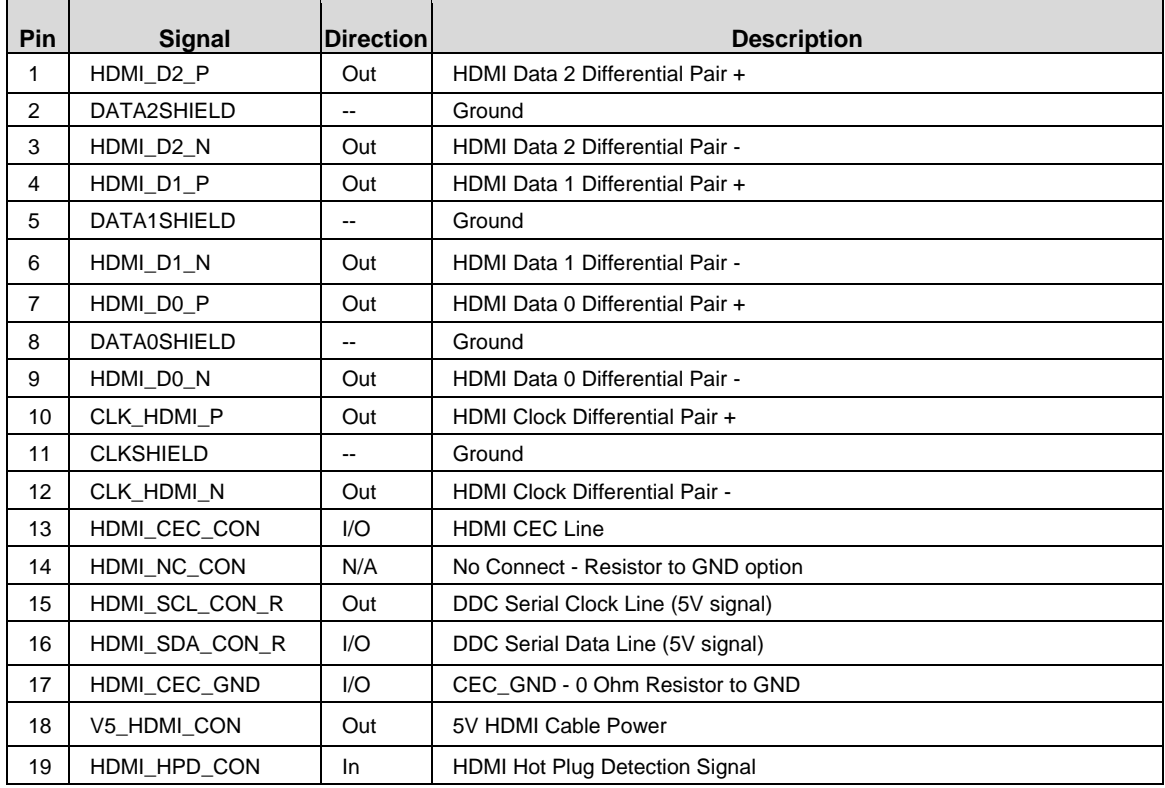

**Note:** Some back-drive occurs when an HDMI panel has power and is connected to an unpowered board.

### <span id="page-20-2"></span>**LVDS (J7)**

### <span id="page-20-4"></span>**Table 11. LVDS Connector Pinout**

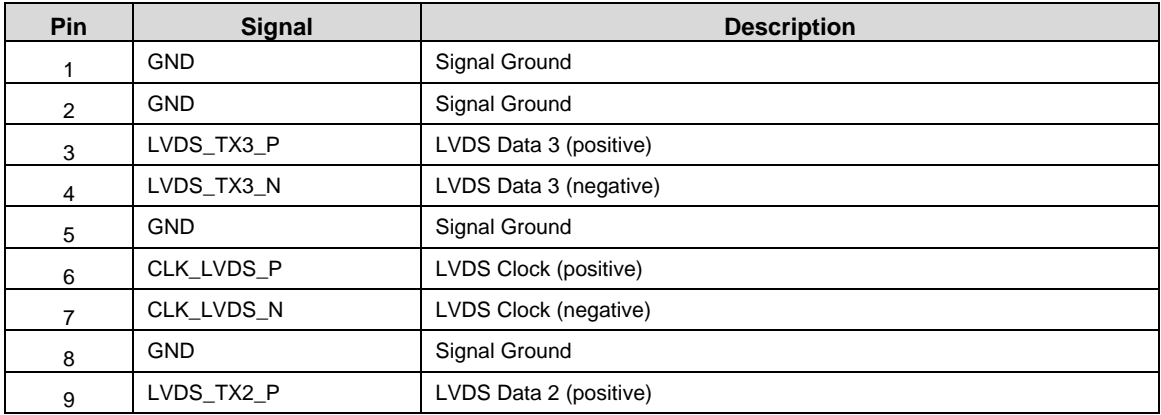

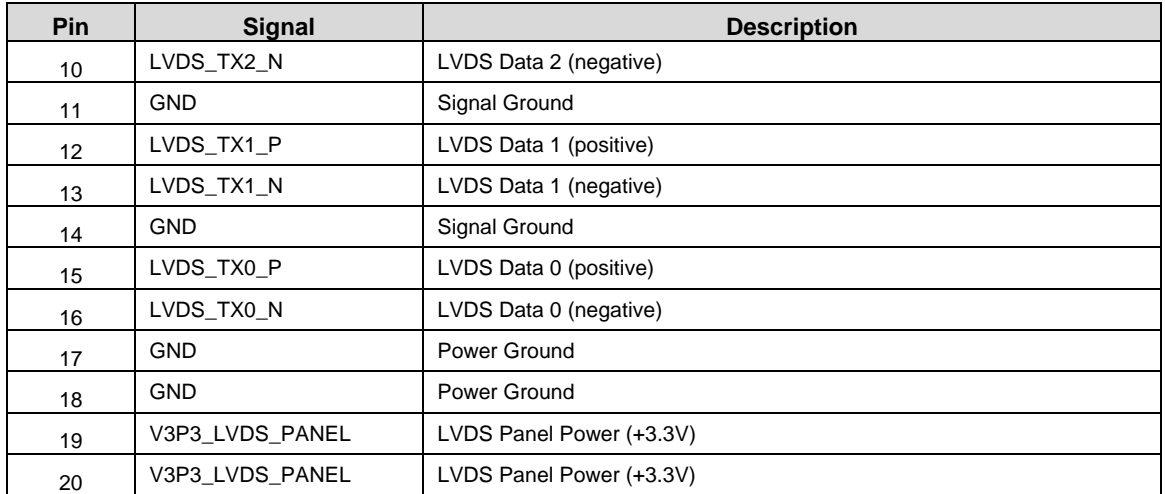

### <span id="page-21-0"></span>**LVDS Backlight (J8)**

### <span id="page-21-2"></span>**Table 12. LVDS Backlight Connector Pinout**

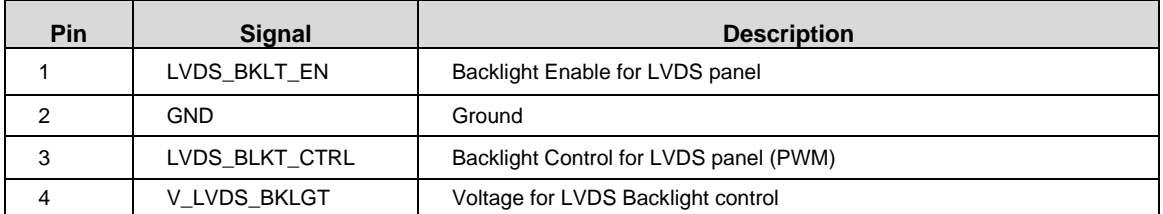

### <span id="page-21-1"></span>**Touchscreen (J21)**

#### <span id="page-21-3"></span>**Table 13. Touchscreen Pinout**

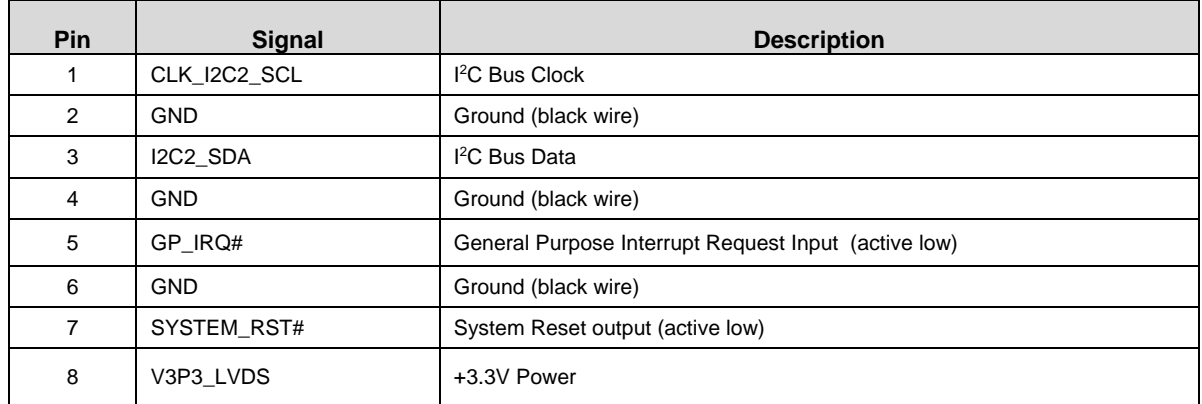

# <span id="page-22-0"></span>**I/O Interfaces**

### <span id="page-22-1"></span>**USB Interfaces (J1)**

### <span id="page-22-3"></span>**Table 14. USBx2 2.0 Connector Pinout**

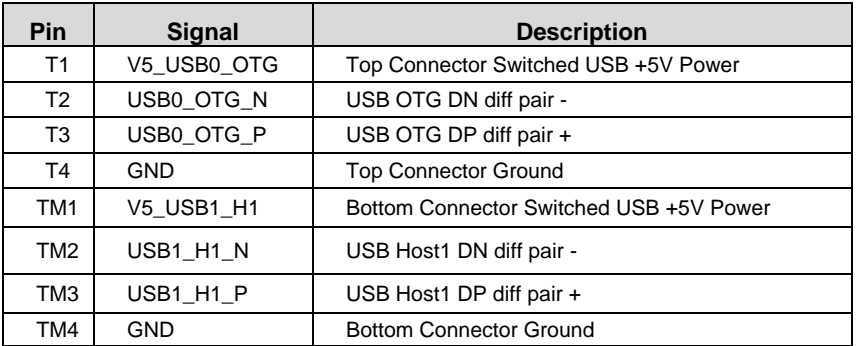

### <span id="page-22-2"></span>**User I/O (J13)**

### <span id="page-22-4"></span>**Table 15. User I/O Pinouts<sup>1</sup>**

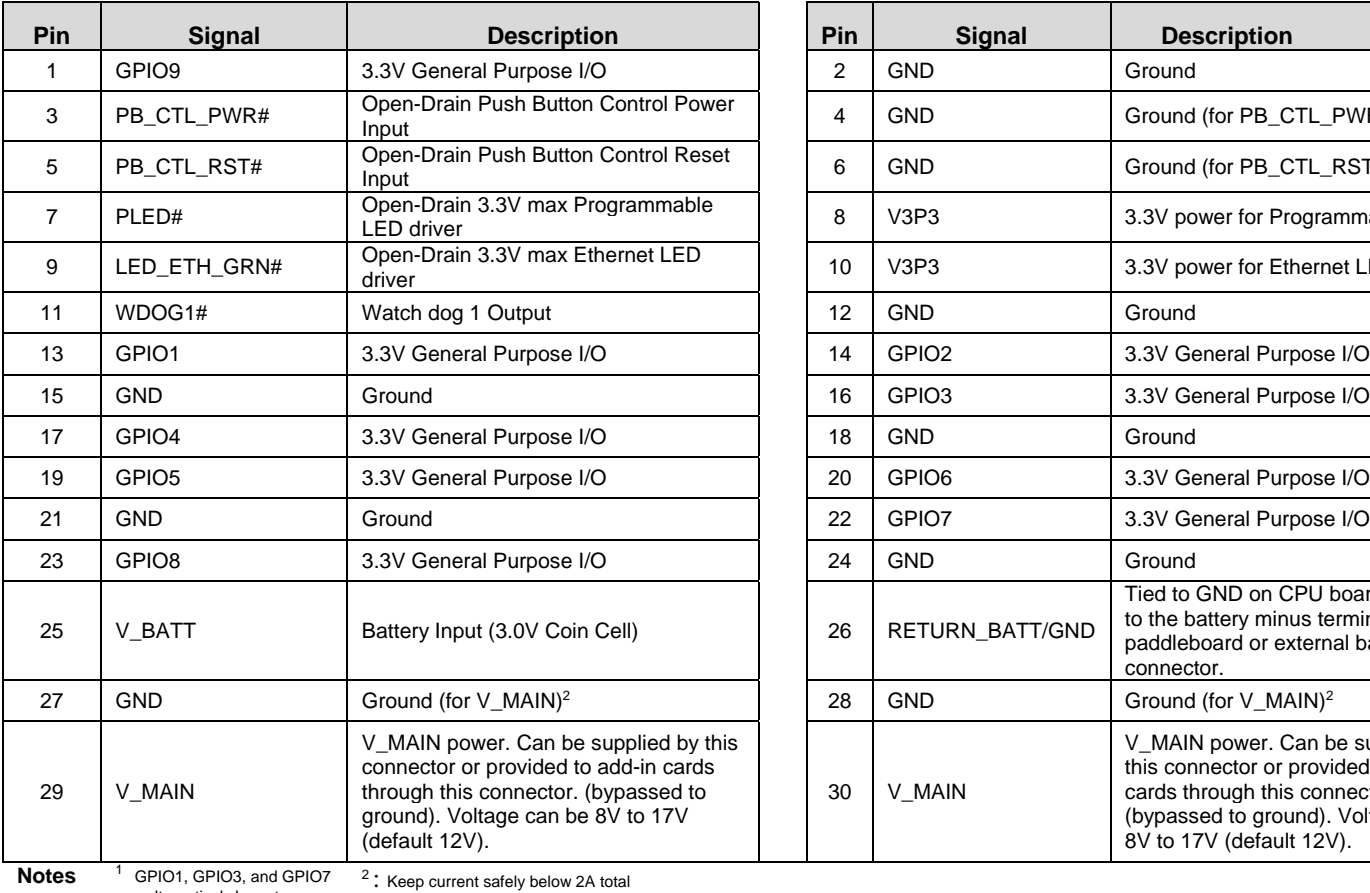

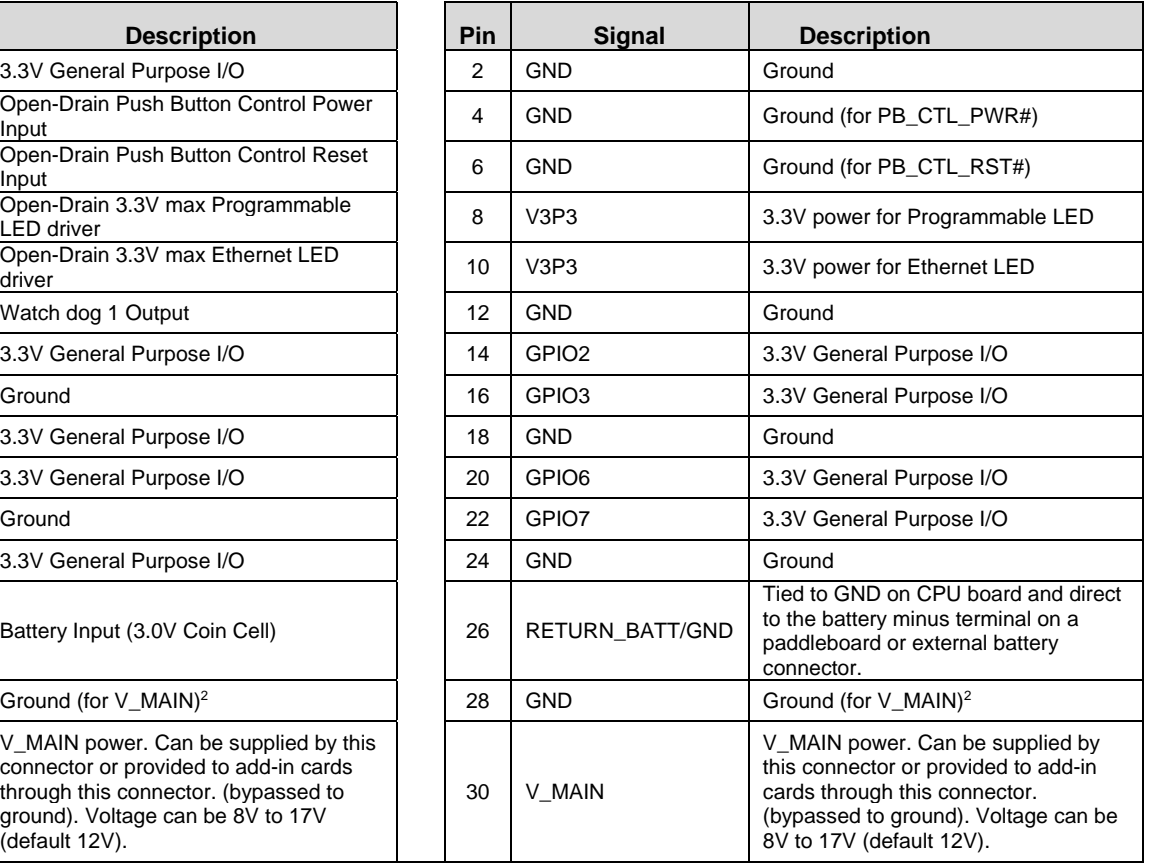

**Notes** <sup>1</sup> GPIO1, GPIO3, and GPIO7<br>
can alternatively be setup as<br>
PWM outputs (Contact<br>
VersaLogic for details)

### <span id="page-23-0"></span>**CAN Interface (J17)**

### <span id="page-23-3"></span>**Table 16. CAN Pinouts**

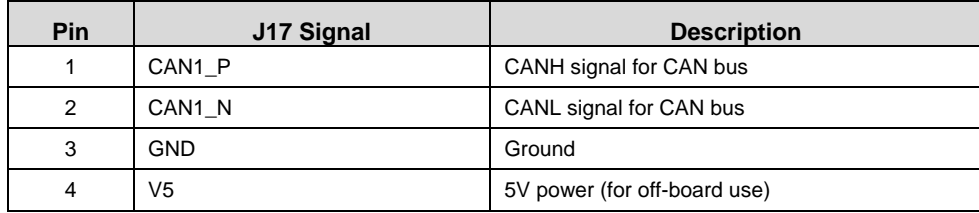

**Note:** Keep 5V signal under 0.5A.

### <span id="page-23-1"></span>**COM1 Interface (J16)**

#### <span id="page-23-4"></span>**Table 17. COM1 Pinout**

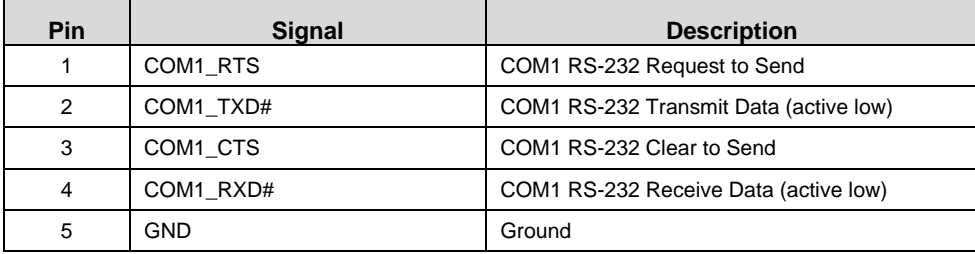

### <span id="page-23-2"></span>**Cellular Socket (J20A and J20B together form 20-pin socket)**

The design of the cellular socket fully supports Skywire modems. With minimal board customizations, the socket can also support some Digi XBee or XBee3 modems or RF Modules.

**Note:** XBee and XBee3 are available via customization. For more information, please contact VersaLogic.

The end product manufacturer is responsible for compliance with FCC requirements.

#### <span id="page-23-5"></span>**Table 18. Cellular Socket Pinout**

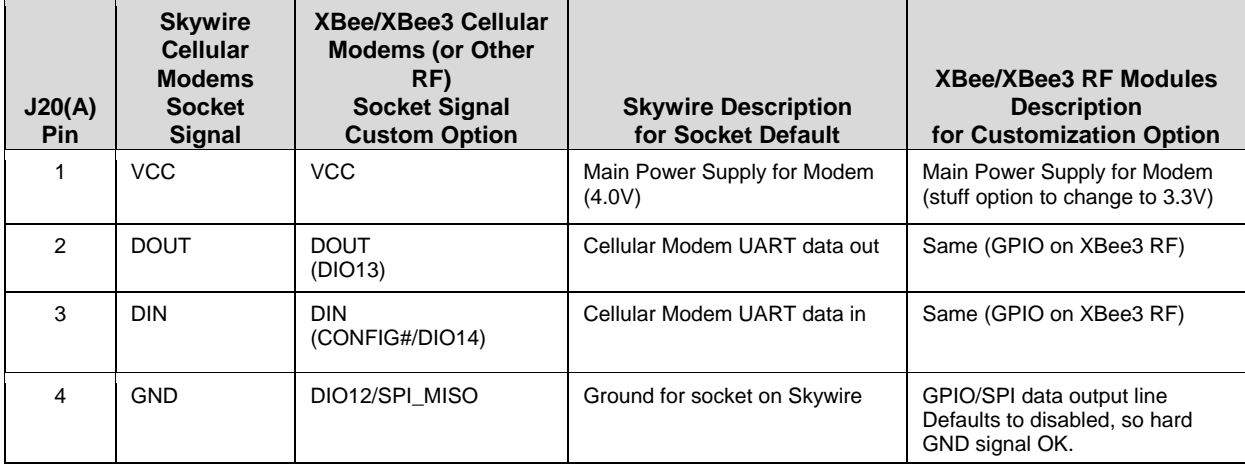

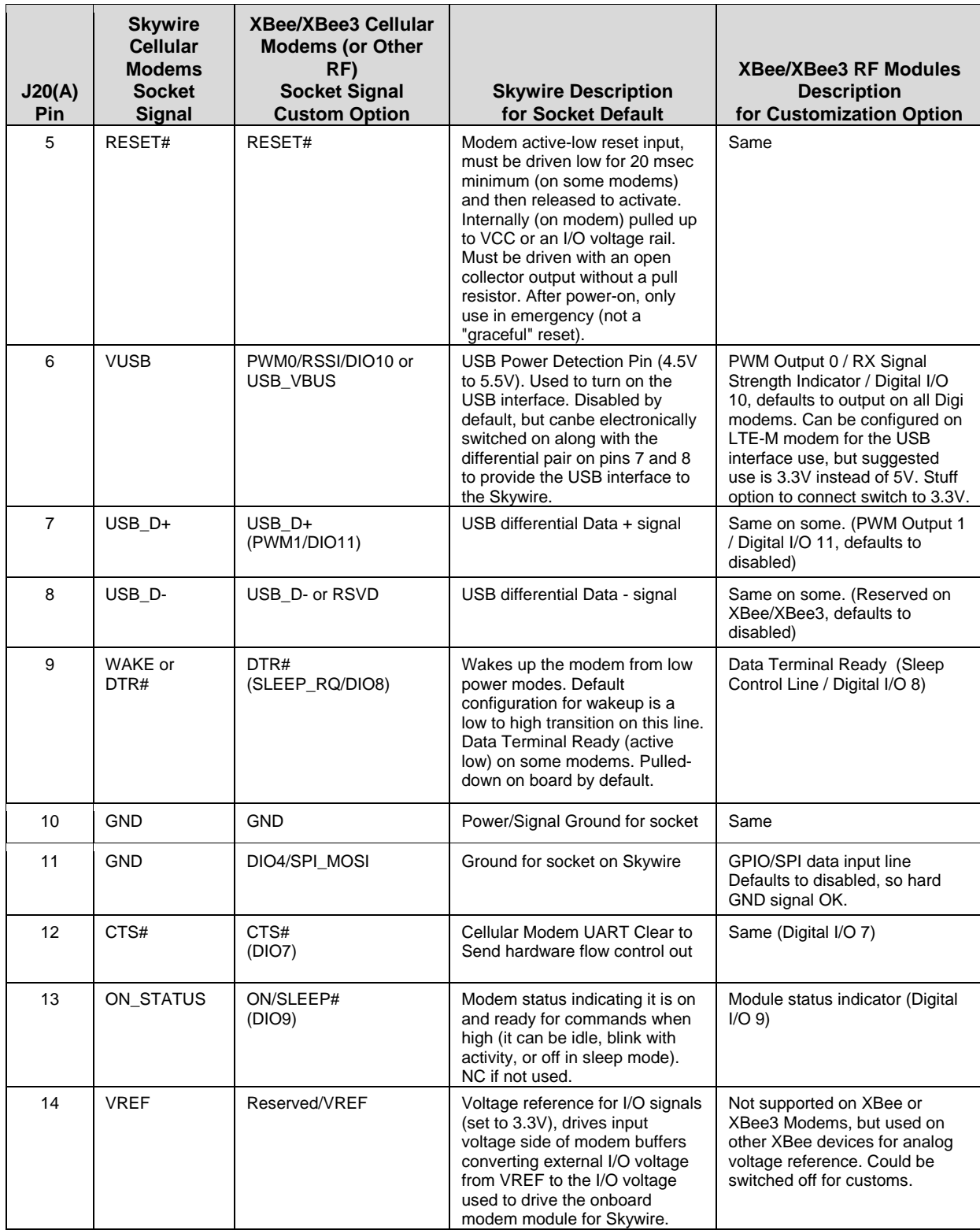

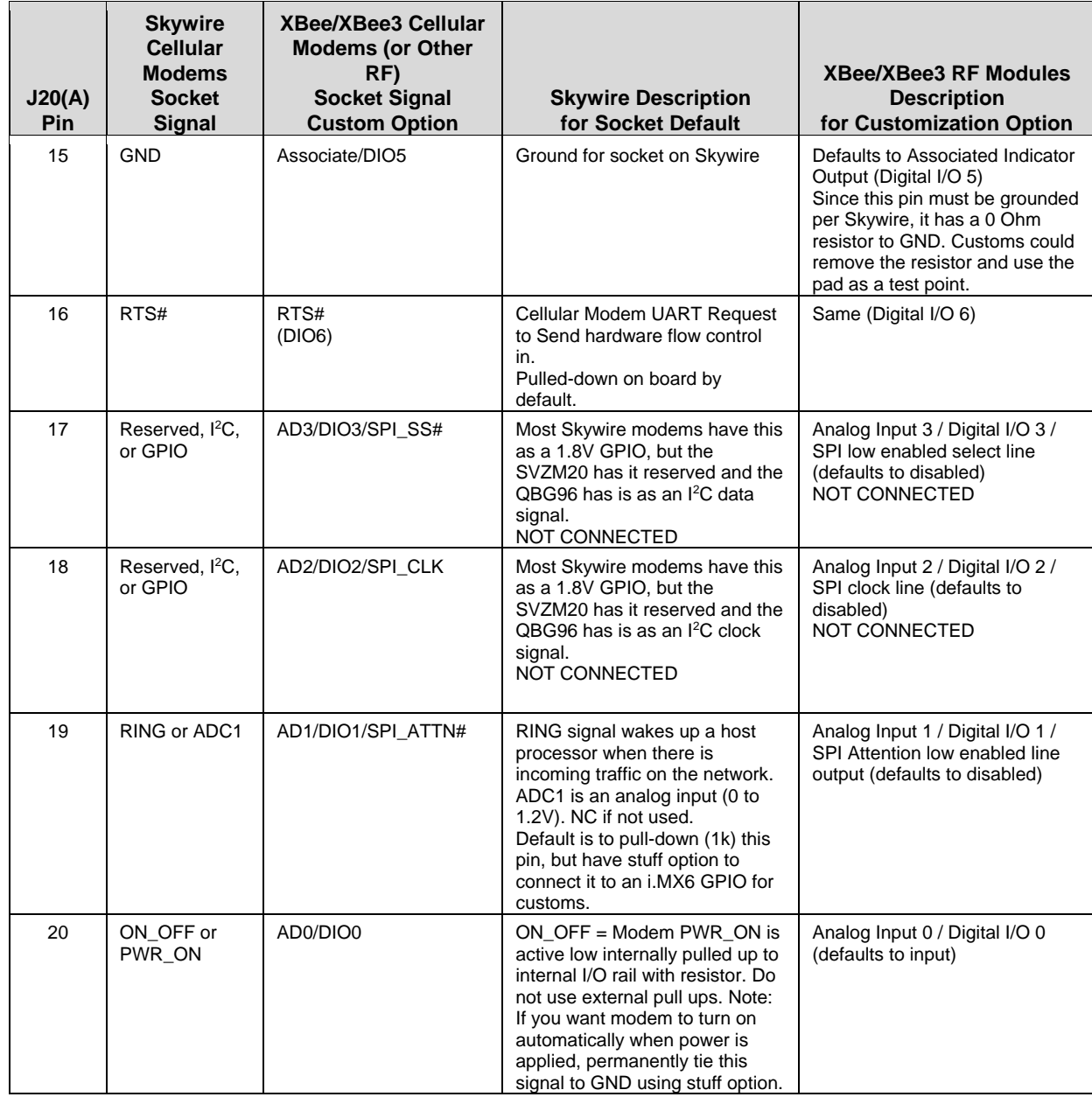

## <span id="page-26-0"></span>**Push Buttons**

#### <span id="page-26-1"></span>**Table 19. Push Buttons and Designators**

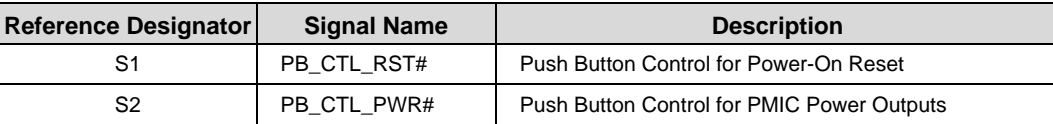

### **Notes:**

1) A momentary push of S1 or a low pulse (~100ms or more) using an open-drain driver from the User I/O connector pin (J13 – pin 5) will force a reset of the board.

2) Holding the S2 power pushbutton in or driving the signal low (using open-drain driver) from the User I/O connector pin (J13 - pin 3) is the only way to turn off the power to the processor and I/O when the board input power is still being applied.

- <span id="page-27-0"></span>[Yocto Linux User Guide for the VL-EPC-2702](https://www.versalogic.com/products/Manuals/MEPC2702_UG.pdf)
- [i.MX6Dual/6Quad Applications Processors for Industrial Products Datasheet](https://www.nxp.com/docs/en/data-sheet/IMX6DQIEC.pdf)
- [i.MX6Solo/6DualLite Applications Processors for Industrial Products Datasheet](https://www.nxp.com/docs/en/data-sheet/IMX6SDLIEC.pdf)
- [Hardware Development Guide for i.MX6 Families of Application Processors](https://www.nxp.com/docs/en/user-guide/IMX6DQ6SDLHDG.pdf)
- NXP Website Documentation for the Quad[: https://www.nxp.com/products/processors](https://www.nxp.com/products/processors-and-microcontrollers/arm-based-processors-and-mcus/i.mx-applications-processors/i.mx-6-processors/i.mx-6quad-processors-high-performance-3d-graphics-hd-video-arm-cortex-a9-core:i.MX6Q?tab=Documentation_Tab)[and-microcontrollers/arm-based-processors-and-mcus/i.mx-applications](https://www.nxp.com/products/processors-and-microcontrollers/arm-based-processors-and-mcus/i.mx-applications-processors/i.mx-6-processors/i.mx-6quad-processors-high-performance-3d-graphics-hd-video-arm-cortex-a9-core:i.MX6Q?tab=Documentation_Tab)[processors/i.mx-6-processors/i.mx-6quad-processors-high-performance-3d-graphics-hd](https://www.nxp.com/products/processors-and-microcontrollers/arm-based-processors-and-mcus/i.mx-applications-processors/i.mx-6-processors/i.mx-6quad-processors-high-performance-3d-graphics-hd-video-arm-cortex-a9-core:i.MX6Q?tab=Documentation_Tab)[video-arm-cortex-a9-core:i.MX6Q?tab=Documentation\\_Tab](https://www.nxp.com/products/processors-and-microcontrollers/arm-based-processors-and-mcus/i.mx-applications-processors/i.mx-6-processors/i.mx-6quad-processors-high-performance-3d-graphics-hd-video-arm-cortex-a9-core:i.MX6Q?tab=Documentation_Tab)
- NXP Website Documentation for the DualLite: [https://www.nxp.com/products/processors](https://www.nxp.com/products/processors-and-microcontrollers/arm-based-processors-and-mcus/i.mx-applications-processors/i.mx-6-processors/i.mx-6duallite-processors-dual-core-3d-graphics-hd-video-arm-cortex-a9-core:i.MX6DL?tab=Documentation_Tab)[and-microcontrollers/arm-based-processors-and-mcus/i.mx-applications](https://www.nxp.com/products/processors-and-microcontrollers/arm-based-processors-and-mcus/i.mx-applications-processors/i.mx-6-processors/i.mx-6duallite-processors-dual-core-3d-graphics-hd-video-arm-cortex-a9-core:i.MX6DL?tab=Documentation_Tab)[processors/i.mx-6-processors/i.mx-6duallite-processors-dual-core-3d-graphics-hd-video](https://www.nxp.com/products/processors-and-microcontrollers/arm-based-processors-and-mcus/i.mx-applications-processors/i.mx-6-processors/i.mx-6duallite-processors-dual-core-3d-graphics-hd-video-arm-cortex-a9-core:i.MX6DL?tab=Documentation_Tab)[arm-cortex-a9-core:i.MX6DL?tab=Documentation\\_Tab](https://www.nxp.com/products/processors-and-microcontrollers/arm-based-processors-and-mcus/i.mx-applications-processors/i.mx-6-processors/i.mx-6duallite-processors-dual-core-3d-graphics-hd-video-arm-cortex-a9-core:i.MX6DL?tab=Documentation_Tab)
- NimbeLink NL-SW-LTE-SVZM20: [https://nimbelink.com/products/4g-lte-m-verizon](https://nimbelink.com/products/4g-lte-m-verizon-sequans/)[sequans/](https://nimbelink.com/products/4g-lte-m-verizon-sequans/)
- NimbeLink NL-SW-LTE-GELS3: [https://nimbelink.com/products/4g-lte-cat-1-verizon](https://nimbelink.com/products/4g-lte-cat-1-verizon-gemalto/)[gemalto/](https://nimbelink.com/products/4g-lte-cat-1-verizon-gemalto/)
- Wi-Fi / Bluetooth Sterling-LWB Module Documentation: <https://www.lairdconnect.com/wireless-modules/wi-fi-bt-modules/sterling-lwb>
- Wi-Fi / Bluetooth Sterling-LWB Module Application Guide: [https://connectivity](https://connectivity-staging.s3.us-east-2.amazonaws.com/2019-03/330-0192.pdf)[staging.s3.us-east-2.amazonaws.com/2019-03/330-0192.pdf](https://connectivity-staging.s3.us-east-2.amazonaws.com/2019-03/330-0192.pdf)
- FCC guidance for equipment authorization of transmitter module devices: <https://apps.fcc.gov/oetcf/kdb/forms/FTSSearchResultPage.cfm?switch=P&id=44637>
- CAN transceiver device datasheet:<http://www.ti.com/lit/ds/symlink/sn65hvd230.pdf>

### **KNOWN ISSUES**

- The i.MX 6 SW controlled power-off is unsupported. In order to turn off the PMIC power output while the power input to the board is still supplied, you must either hold the S2 power pushbutton in or drive the PB\_CTL\_PWR# signal on the User IO connector (J13) low (with an open-drain driver) since the input is level sensitive by default.
- At high temperatures, the thermal sensor can sometimes not be read, resulting in the loss of thermal protection. The following command was found to allow completion of our verification testing.

```
echo enabled > /sys/class/thermal/thermal_zone0/mode
```
• The Ethernet controller and UFD intermittently do not show up during power cycle test. This event is caused by systemd being used for initialization instead of the sysvinit method used in the previous Yocto versions. The released Yocto SD card image has systemd disabled. In order to disable systemd for a newly built image, edit a file in the NXP BSP (sources/meta-fsl-bsp-release/imx/meta-sdk/conf/distro/include/fslimxpreferred-env.inc) and comment out the following:

```
#VIRTUAL-RUNTIME init manager = "systemd"
#PREFERRED_PROVIDER_udev = "systemd" 
#PREFERRED_PROVIDER_udev-utils = "systemd" 
#DISTRO_FEATURES_BACKFILL_CONSIDERED = "sysvinit" 
#IMX DEFAULT DISTRO FEATURES += " systemd"
```
 Ethernet system limitation per i.MX6 chip errata ERR004512 (for Solo/DualLite and Quad):

The theoretical maximum performance of 1 Gbps ENET is limited to 470 Mbps (total for Tx and Rx). The actual measured performance in an optimized environment is up to 400 Mbps.